# **Subject Selection Interviews Parent Guide**

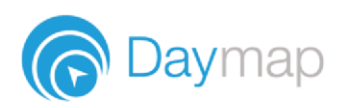

Daymap allows parents to book and manage subject selection interviews from the Daymap Connect Parent Portal.

## **Entering Interview Bookings**

An interview event will appear for each child on the Home tab of the Daymap Connect Parent Portal.

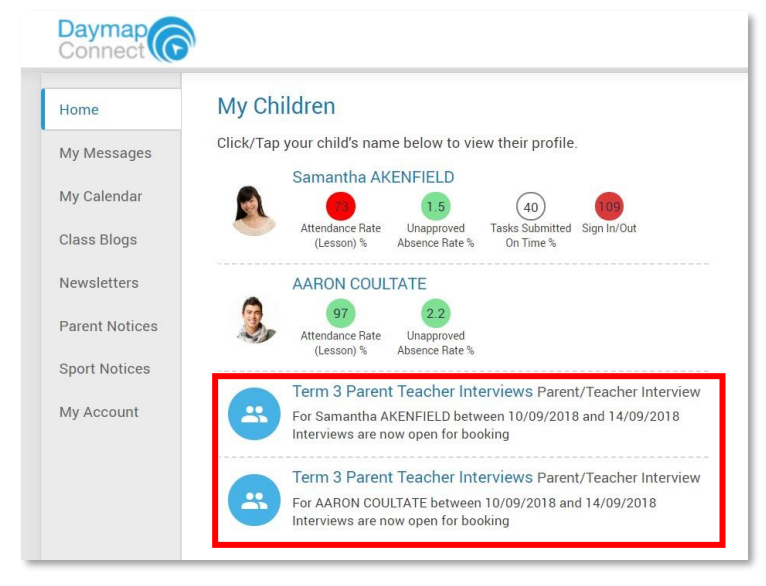

Click on the **Subject Selection event** to choose an interview time for subject selection for 2022.

> Select **only 1** of the **green coloured boxes per student**  to book an interview with **their Home Group teacher** in the time you wish to book.

**Subject Selection** interviews are completed with Home Group teachers and 1 specialist SACE leader

Select **save** to confirm your booking.

#### Term 3 Parent Teacher Interviews

For Samantha AKENFIELD between Monday, 10 September 2018 and Friday, 14 September 2018<br>Term 3 Parent Teacher Interviews will take place throughout the week from Monday 10 Sept to Fri 14 Sept. Interviews are now open for booking

Agenda Print Click on an available box to book the corresponding time slot and teacher ndrew Johnston EnglishG ENG 7R<br>MathsH MTH 7R hris Donnelly FrenchE FRE 7R Sam Car Graphic Art G/A 7R cience SCI 7F 15:00 PM, Mon 10 Sep 15:15 PM 15:30 PM 15:45 PM 16:00 PM

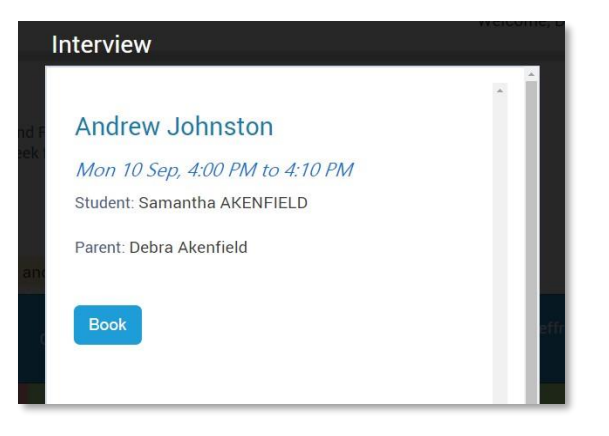

### Booked time slots will appear as blue coloured boxes.

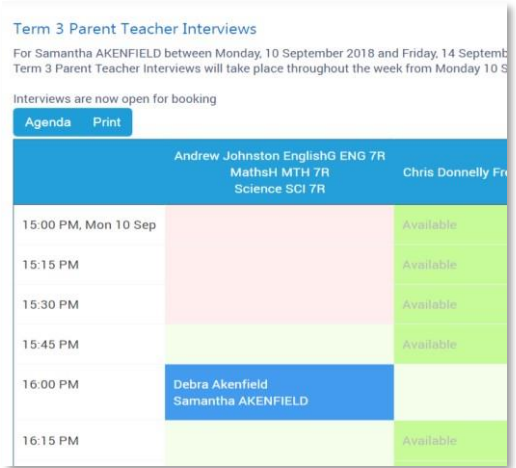

#### Interview Andrew Johnston EnglishG MathsH Science Mon 10 Sep, 4:00 PM to 4:10 PM Student: Samantha AKENFIELD Parent: Debra Akenfield Term 3 Parent Teacher Interviews will take place throughout the week from Monday 10 Sept to Fri 14 Sept. **Cancel Interview**

## **Cancelling an Interview**

To cancel the interview, click on the **booked time slot**.

Select **Cancel Interview** to confirm cancellation.

# **Viewing all Interview Bookings**

Select **Agenda** to view a summary of all bookings, and select **Print** if you wish to print it out.

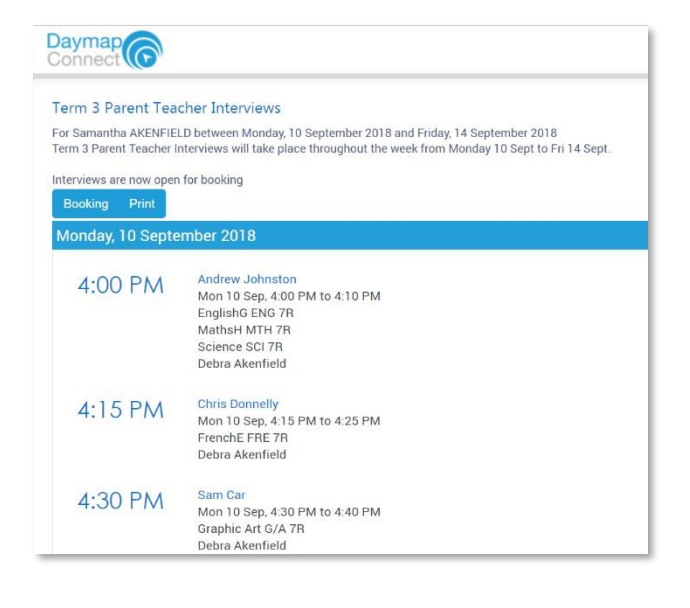